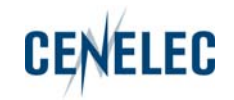

# **Instructions to prepare electronic comments for enquiries and voting**

**April 2008** 

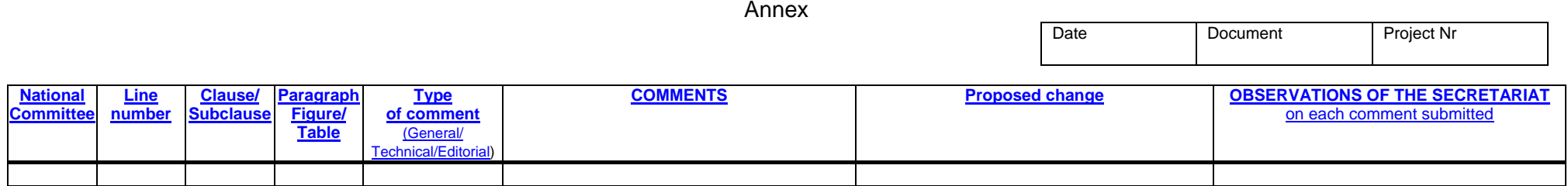

### **General rules**

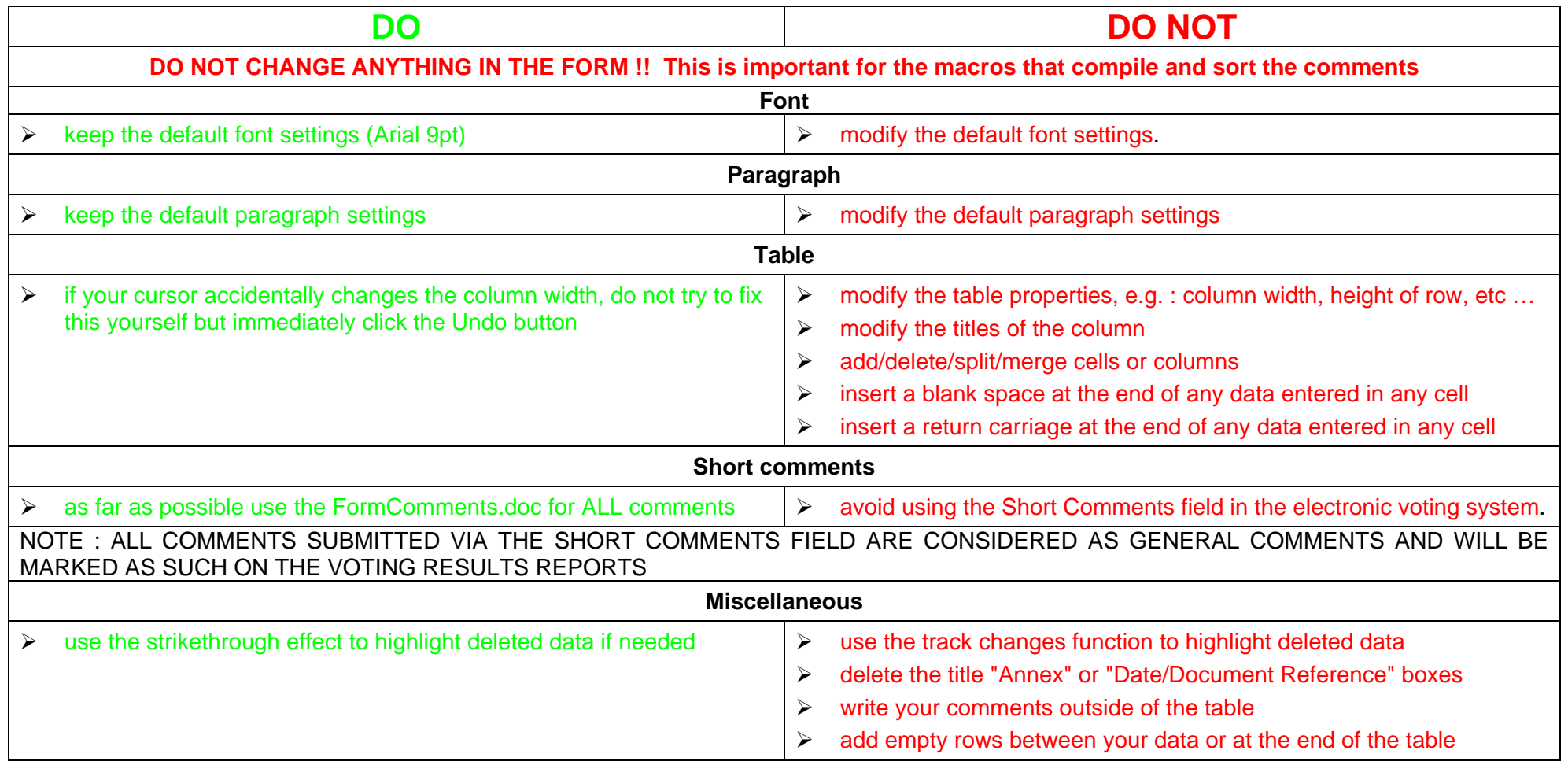

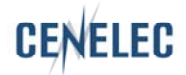

# <span id="page-2-0"></span>**How to fill in specific columns**

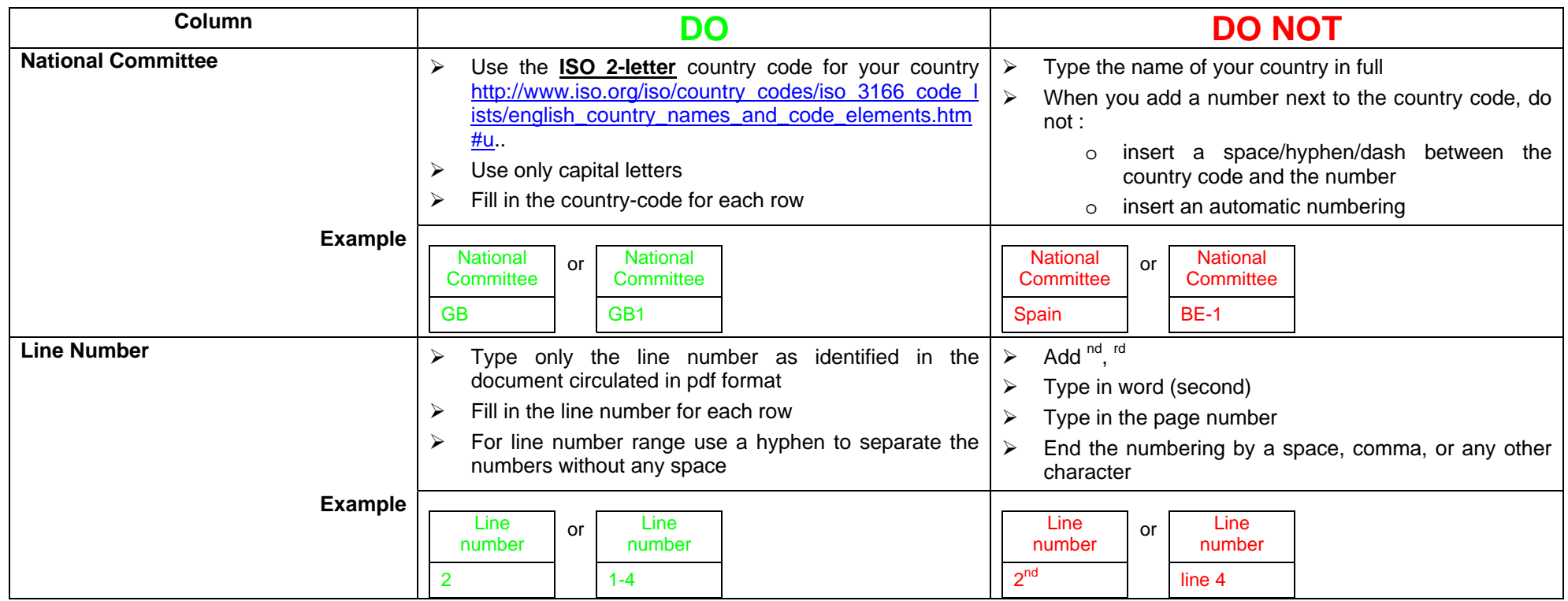

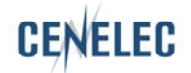

<span id="page-3-0"></span>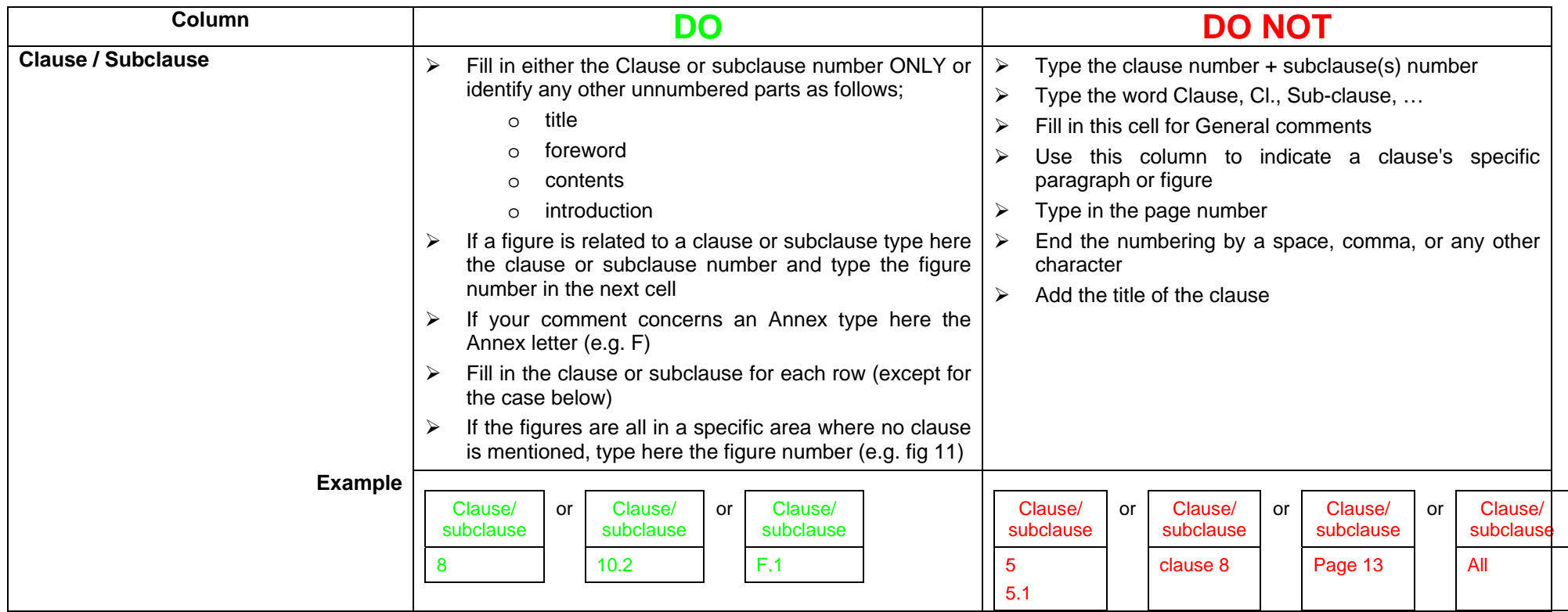

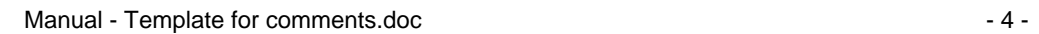

<span id="page-4-0"></span>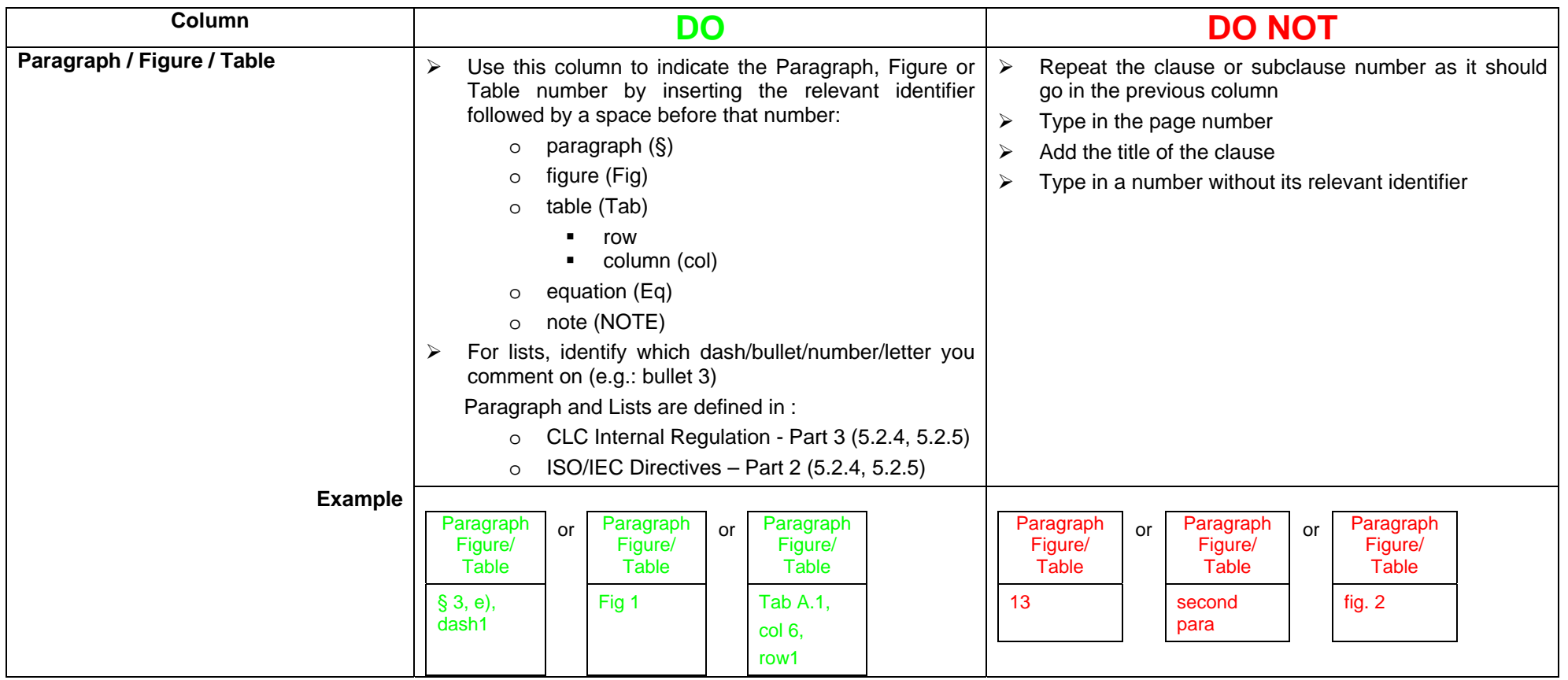

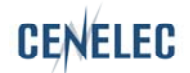

<span id="page-5-0"></span>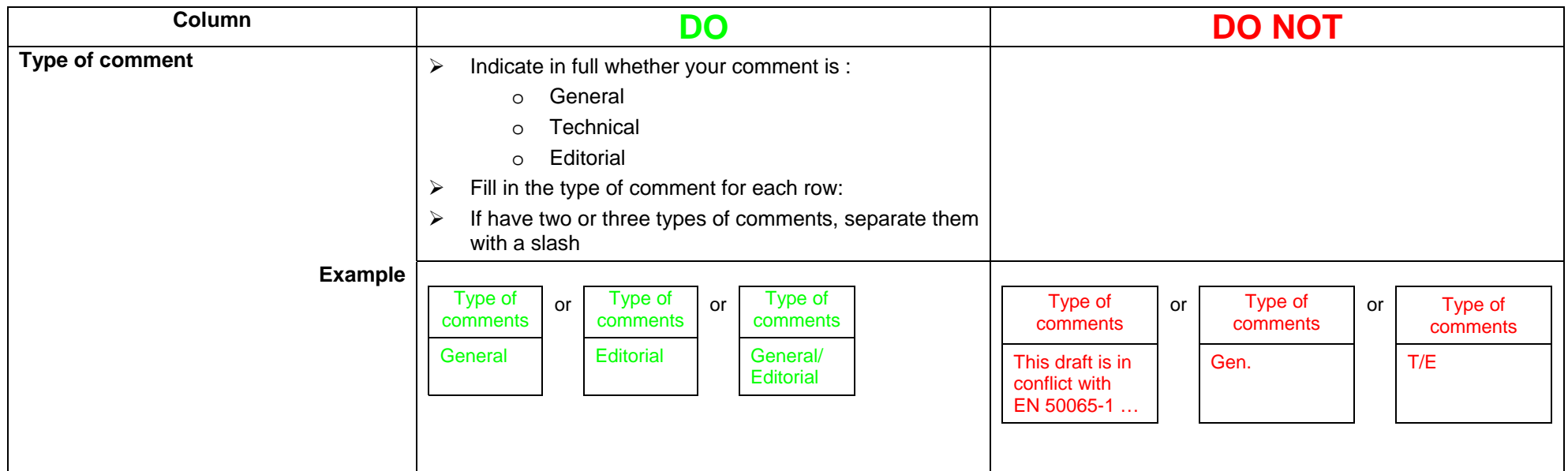

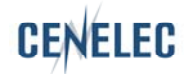

<span id="page-6-0"></span>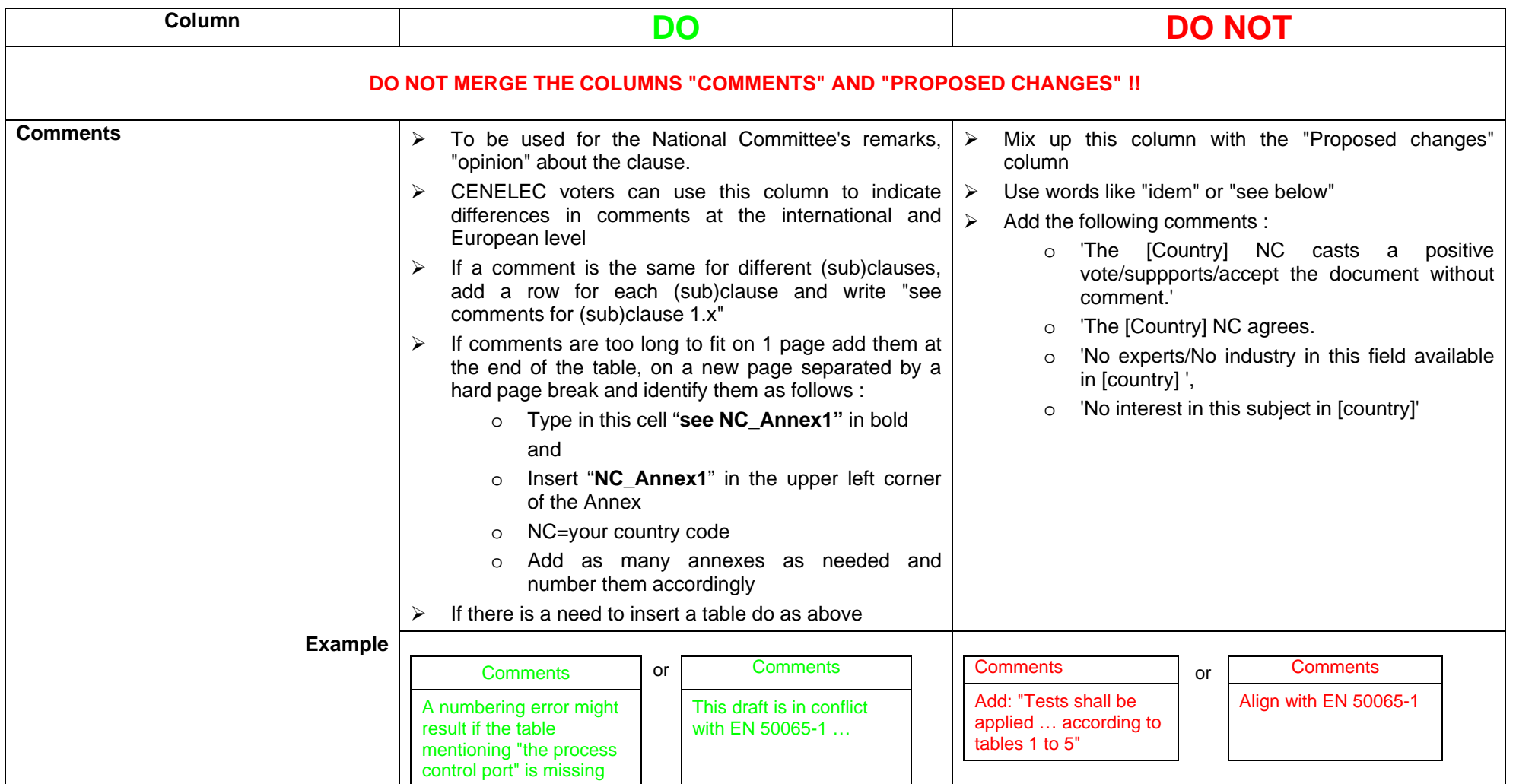

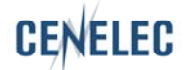

<span id="page-7-0"></span>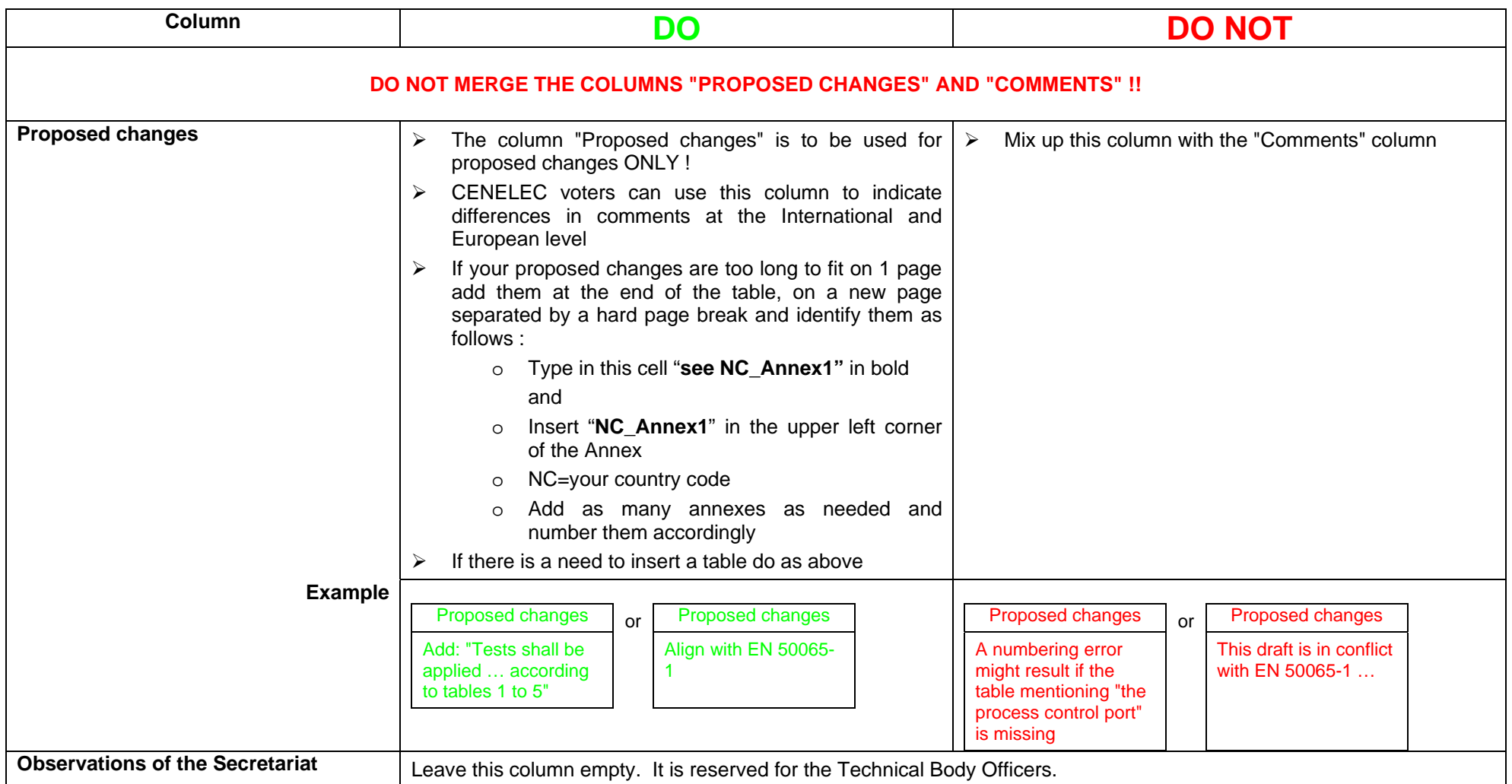

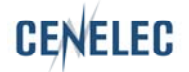

#### **1 Where to find the comments form**

The form is available from :

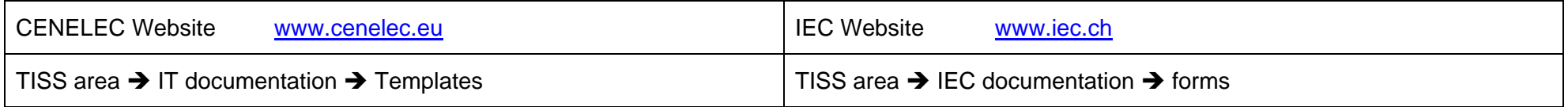

## **2 How to work with the form ? (e.g. Windows XP / Word 2000)**

- 1. Save the form on your computer in the Word template folder (e.g. : C:\Documents and Settings\your username\Application Data\Microsoft\Templates).
- 2. Open Word
- 3. Click on File  $\rightarrow$  New
- 4. Select the form
- 5. Use the tab key to move from one field to the next and to add rows
- 6. Save it as a Word file

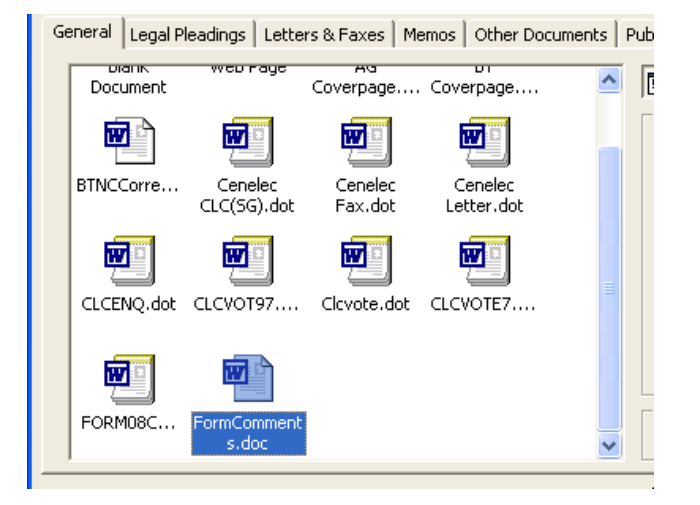

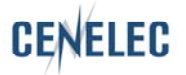